## **Password Change**

*This section will explain how the user can change their current password when logged into AlixaRx Engage.*

*How to change password*

- 1. Click or hover over *User Maintenance*.
- 2. Select *Change User Password*.

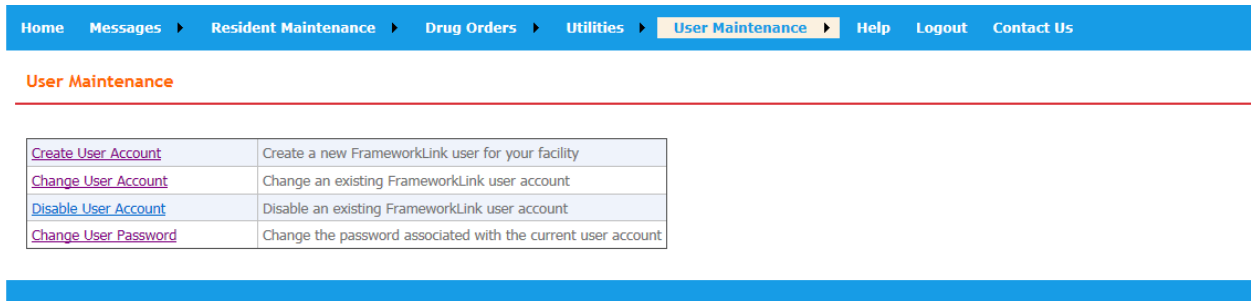

3. Enter your *New Password* and *Confirm New Password*.

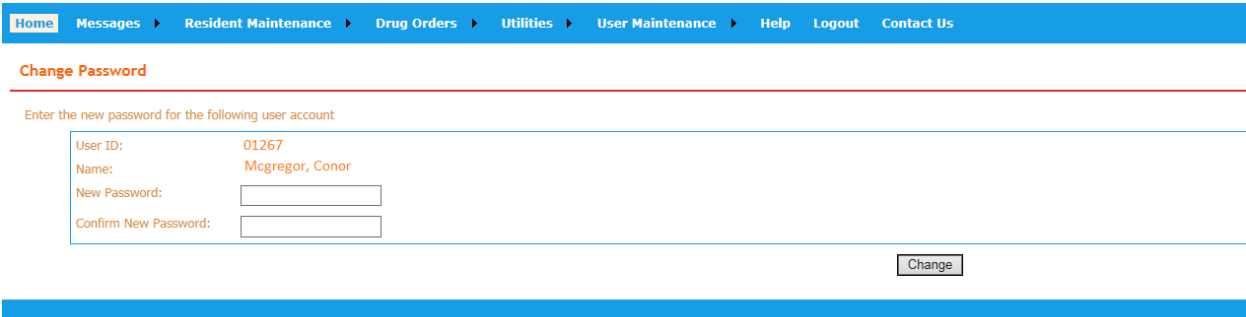

4. Click *Change* and the password change is complete.

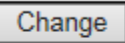

The password for this account has been updated.